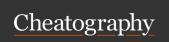

## Keyboard Shortcuts Keyboard Shortcuts by tim\_morris via cheatography.com/148180/cs/32299/

| Windows Shortcuts                         |                                                                                                    |  |
|-------------------------------------------|----------------------------------------------------------------------------------------------------|--|
| Windows<br>+ E                            | Opens a File Explorer window.                                                                                                    |  |
| Windows<br>+ D                            | Shows the desktop and minimises all windows. Press again to show windows.                                                                    |  |
| Windows<br>+ Tab                          | Opens Task View to view and switch windows.                                                                                                  |  |
| Windows<br>+ I                            | Opens Windows Settings.                                                                                                    |  |
| Windows<br>+ L                            | Locks your computer.                                                                                                    |  |
| Windows<br>+ Left/R-<br>ight/U-<br>p/Down | Minimises and maximises the focused window, or snaps it to the left or right.                                                                |  |
| Windows<br>+ Shift +<br>Left/Right        | Moves the focused window between screens.                                                                                                    |  |
| Windows<br>+ 0-9                          | Starts the program pinned to<br>the Taskbar in the position<br>indicated by the number.<br>Switches to the program if it is<br>already open. |  |
| Windows<br>+ P                            | Opens the Project menu on the right side of the screen. Use this to select a display mode.                                                   |  |
| Windows<br>+ A                            | Opens the Action Center. Use this to view your notifications and to change your device's quick settings e.g. brightness.                     |  |

| Windows Shortcuts (cont) |                                                                                               |  |
|--------------------------|-----------------------------------------------------------------------------------------------|--|
| Windows<br>+ Pause       | View your computer's About page to find your computer's name and its specs.                   |  |
| Windows<br>+ .           | Opens the Emoji window.                                                                       |  |
| Windows<br>+ R           | Opens Windows Run.                                                                            |  |
| Windows<br>+ V           | View and paste from the clipbo-<br>ard's history. Clipboard History<br>must be enabled first. |  |
|                          |                                                                                               |  |
| Text Editing Shortcuts   |                                                                                               |  |

| Text Editing Shortcuts          |                                                                                                    |  |
|---------------------------------|----------------------------------------------------------------------------------------------------|--|
| Ctrl +<br>Left/Right            | Moves the cursor to the start or end of the current or next word.                                                     |  |
| Ctrl +<br>Up/Down               | Moves the cursor to the start or end of the paragraph.                                                                |  |
| Ctrl + Shift<br>+<br>Left/Right | Selects text from the cursor's current position to the start or end of the current word, previous word, or next word. |  |
| Ctrl +<br>Backspace             | Deletes the word or text to the left of your cursor.                                                                  |  |
| Double<br>click a<br>word       | Selects the clicked word.                                                                                             |  |
| Triple click<br>a word          | Selects the entire paragraph.                                                                                         |  |

| Brows                     | er Shortcuts                                                                                 |
|---------------------------|----------------------------------------------------------------------------------------------|
| Alt +<br>D                | Moves the cursor to the address/search bar.                                                  |
| Ctrl<br>+ E               | Moves the cursor to the address/s-<br>earch bar to search with the default<br>search engine. |
| Ctrl<br>+ F               | Opens Find to search for text in the current tab.                                            |
| Ctrl<br>+ T               | Opens a new blank tab.                                                                       |
| Ctrl<br>+ W               | Closes the current tab.                                                                      |
| Ctrl<br>+<br>Shift<br>+ T | Reopens the most recently-closed tab.                                                        |
| Ctrl<br>+<br>Shift<br>+ K | Duplicates the current tab.                                                                  |
| Ctrl<br>+ R<br>or<br>F5   | Refreshes the current tab.                                                                   |
| Ctrl<br>+ D               | Bookmarks the current tab.                                                                   |
| Ctrl<br>+<br>Shift<br>+ B | Shows/hides the Bookmarks Bar.                                                               |
| Ctrl<br>+ J               | Opens the Downloads window.                                                                  |

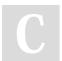

By **tim\_morris** cheatography.com/tim-morris/

Published 2nd June, 2022. Last updated 2nd June, 2022. Page 1 of 1. Sponsored by CrosswordCheats.com Learn to solve cryptic crosswords! http://crosswordcheats.com